Visite guidée du portable Manuel de l'utilisateur

© Copyright 2008 Hewlett-Packard Development Company, L.P.

Bluetooth est une marque détenue par son propriétaire et utilisée sous licence par Hewlett-Packard Company. Le logo SD est une marque de son propriétaire. Windows est une marque déposée de Microsoft Corporation aux États-Unis.

Les informations contenues dans ce document peuvent être modifiées sans préavis. Les garanties relatives aux produits et aux services HP sont décrites dans les textes de garantie limitée expresse qui les accompagnent. Aucun élément du présent document ne peut être interprété comme constituant une garantie supplémentaire. HP ne saurait être tenu pour responsable des erreurs ou omissions de nature technique ou rédactionnelle qui pourraient subsister dans le présent document.

Première édition : juin 2008

Référence du document : 463782-051

### **Notification d'avertissement sur la sécurité**

**AVERTISSEMENT !** Pour éviter tout risque de blessure liée à la chaleur ou de surchauffe de l'ordinateur, ne le posez pas directement sur vos genoux et n'obstruez pas les ouvertures d'aération. Utilisez toujours l'ordinateur sur une surface plane et rigide. La ventilation ne doit pas être entravée par des éléments rigides, tels qu'une imprimante, ni par des éléments souples, tels que des coussins, du tissu ou un tapis. De même, l'adaptateur secteur ne doit pas rester en contact avec la peau ou un élément souple, tel que des coussins, du tissu ou un tapis lorsque l'ordinateur fonctionne. L'ordinateur et l'adaptateur secteur sont conformes aux limites de température de surface accessibles à l'utilisateur, définies par la Norme internationale sur la sécurité du matériel informatique (IEC 60950).

# **Sommaire**

#### 1 Identification du matériel

#### 2 Éléments

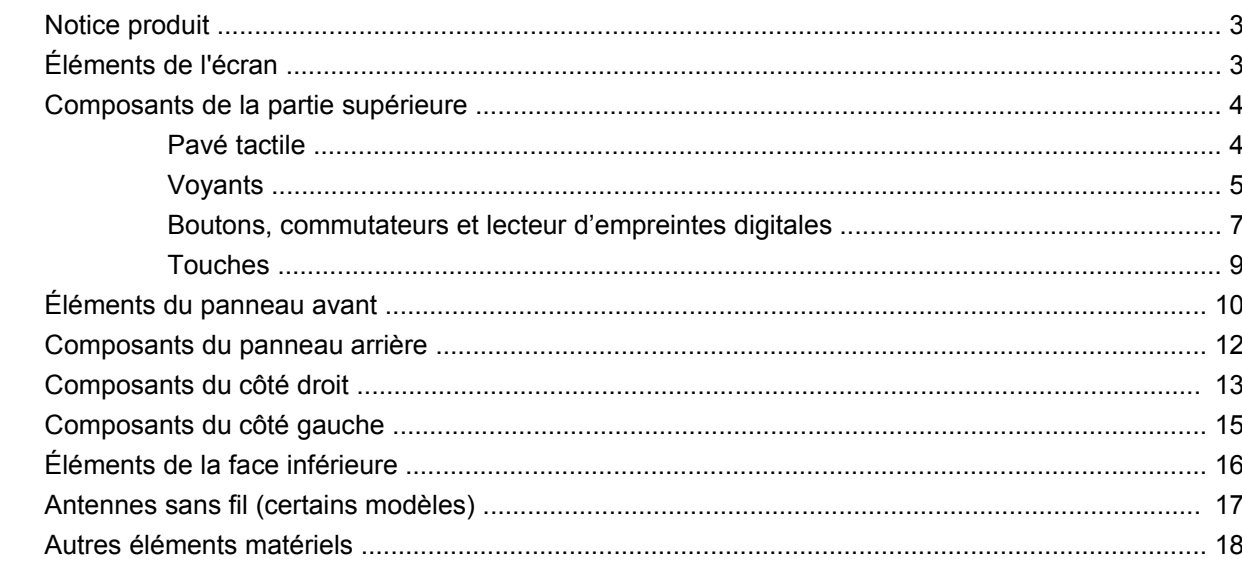

#### 3 Étiquettes

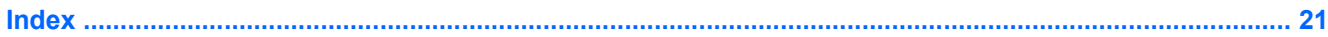

# <span id="page-6-0"></span>**1 Identification du matériel**

Pour afficher la liste du matériel installé sur l'ordinateur, effectuez les opérations suivantes :

- **1.** Sélectionnez **Démarrer > Ordinateur > Propriétés système**.
- **2.** Dans le volet gauche, cliquez sur **Gestionnaire de périphériques**.

Vous pouvez également ajouter un matériel ou modifier des configurations des périphériques à l'aide du Gestionnaire de périphériques.

**REMARQUE :** Windows® inclut la fonction Contrôle du compte utilisateur, destinée à améliorer la sécurité de votre ordinateur. Votre autorisation ou votre mot de passe vous seront peut-être demandés pour des tâches telles que l'installation d'applications, l'exécution d'utilitaires ou la modification des paramètres Windows. Pour plus d'informations, reportez-vous à l'aide de Windows.

# <span id="page-7-0"></span>**2 Éléments**

## <span id="page-8-0"></span>**Notice produit**

Le présent manuel de l'utilisateur décrit les fonctions standard disponibles sur la plupart des modèles. Certaines fonctions peuvent ne pas être disponibles sur votre ordinateur.

## **Éléments de l'écran**

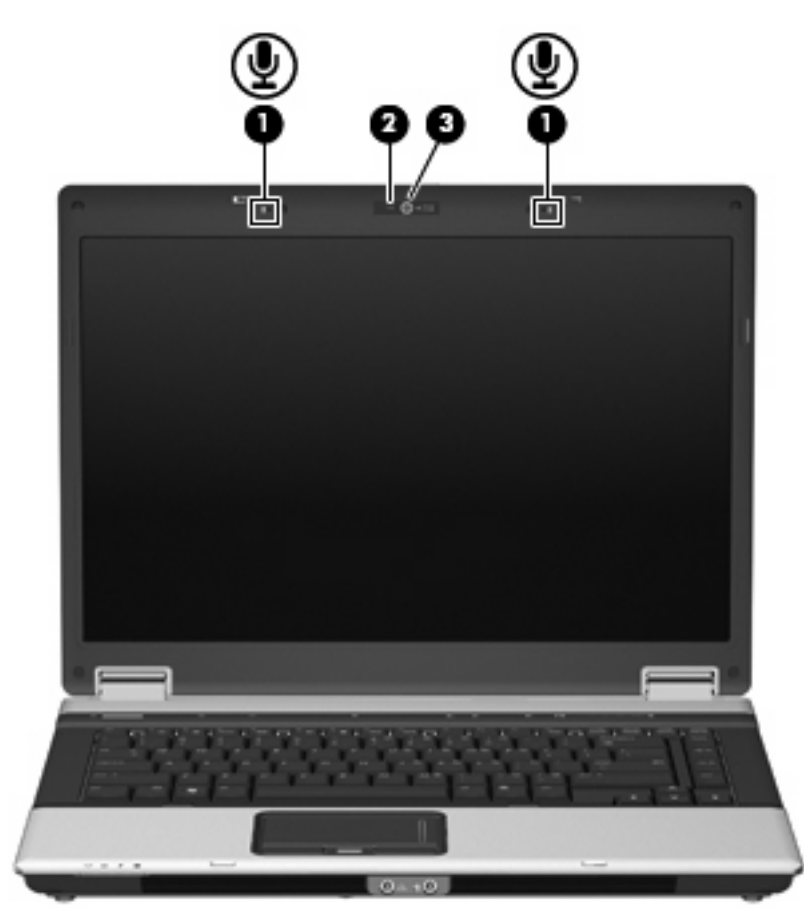

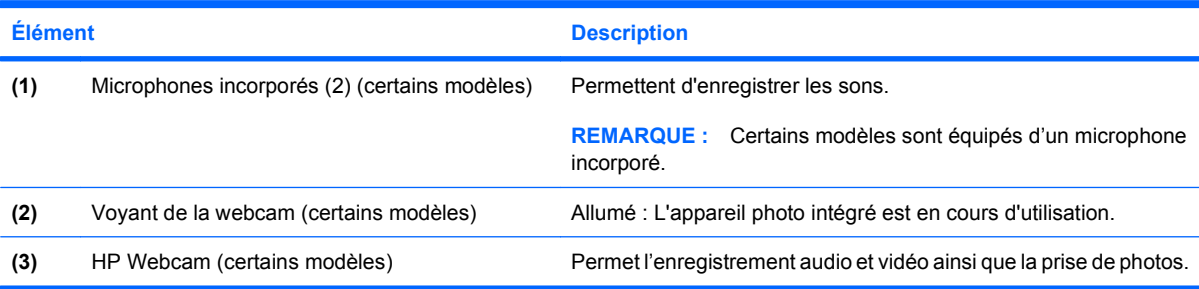

## <span id="page-9-0"></span>**Composants de la partie supérieure**

### **Pavé tactile**

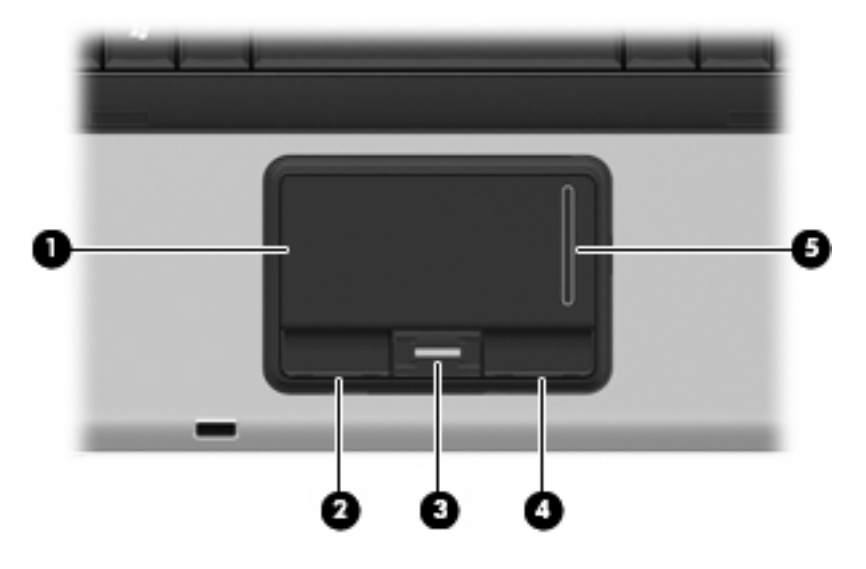

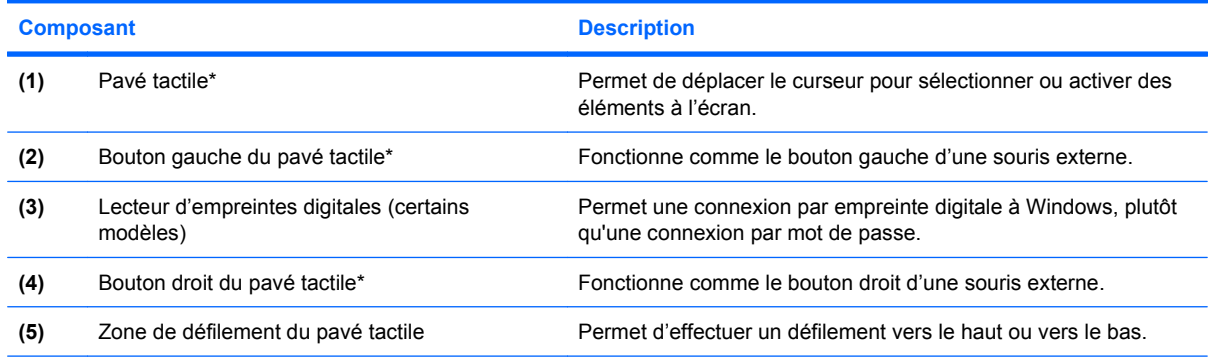

\*Ce tableau décrit les paramètres usine. Pour afficher ou modifier les préférences des périphériques de pointage, sélectionnez **Démarrer > Panneau de configuration > Matériel et audio > Souris**.

### <span id="page-10-0"></span>**Voyants**

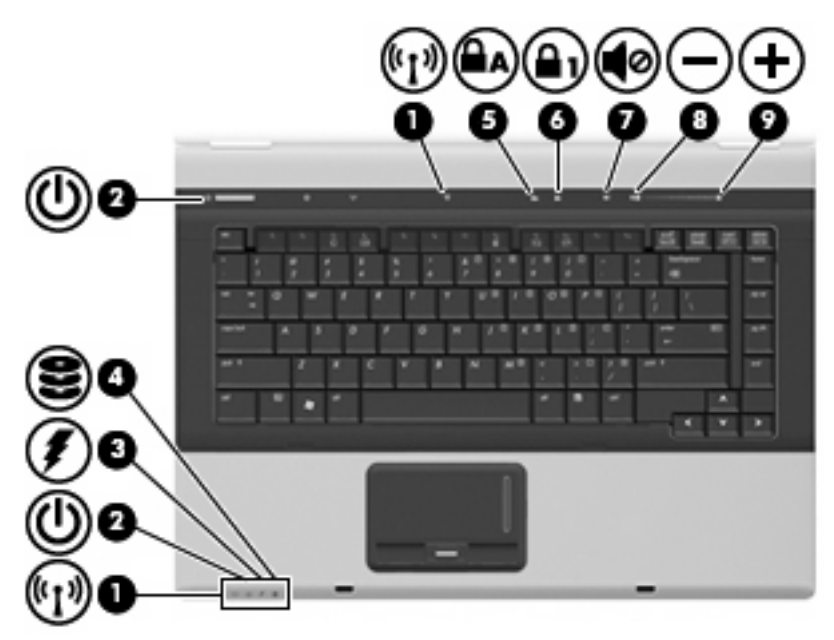

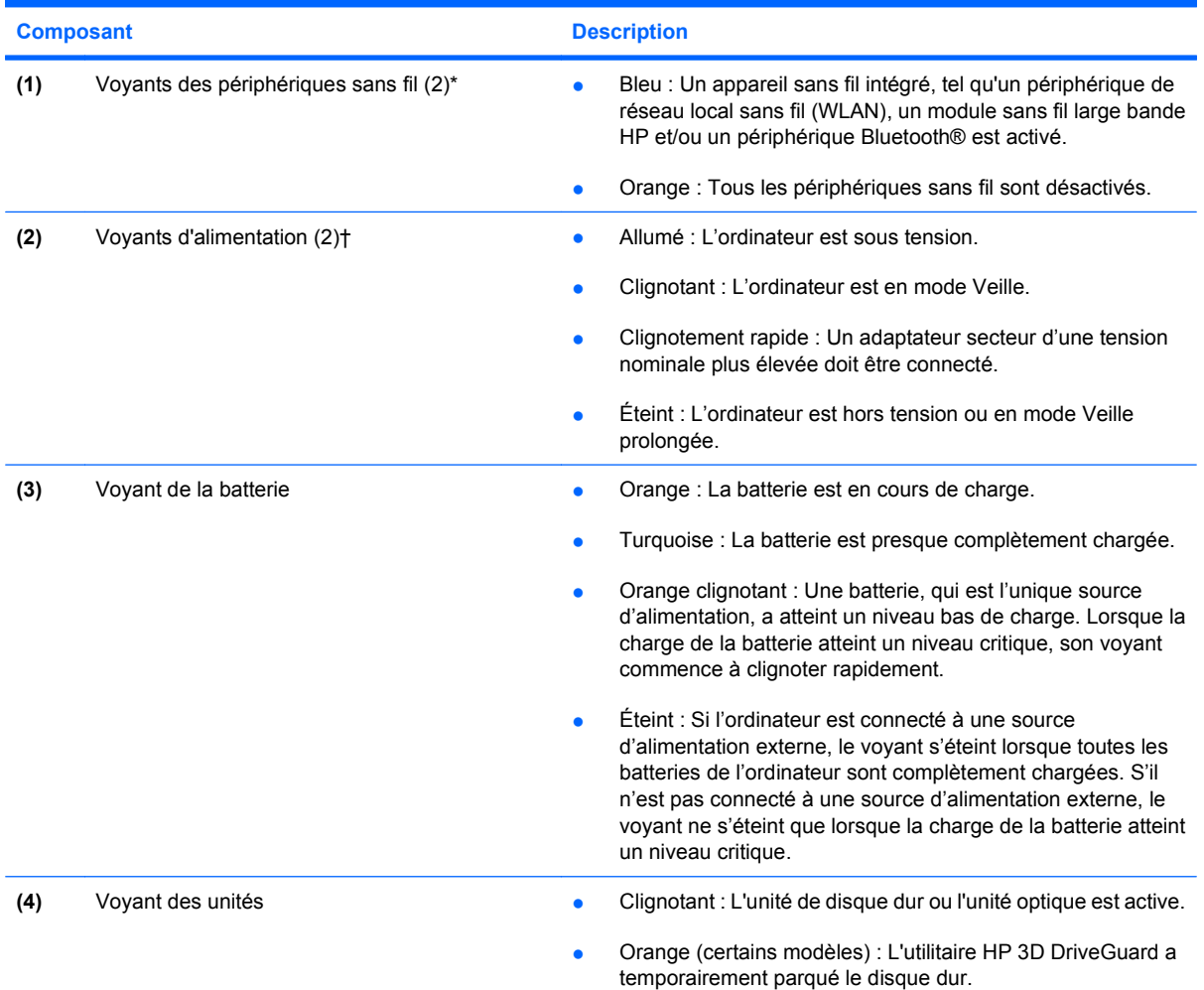

<span id="page-11-0"></span>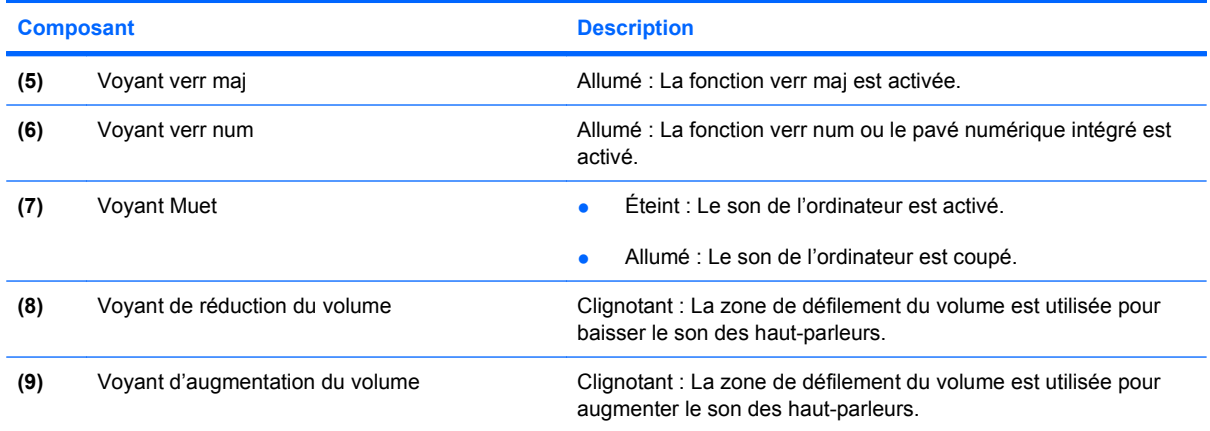

\*Les 2 voyants de périphérique sans fil indiquent les mêmes informations. Le voyant de périphérique sans fil est visible uniquement lorsque l'ordinateur est ouvert. Le voyant de périphérique sans fil situé sur la face avant de l'ordinateur est toujours visible, que l'ordinateur soit ouvert ou fermé.

†Les deux voyants d'alimentation indiquent les mêmes informations. Le voyant d'alimentation est visible uniquement lorsque l'ordinateur est ouvert. Le voyant d'alimentation situé sur la face avant de l'ordinateur est toujours visible, que l'ordinateur soit ouvert ou fermé.

### <span id="page-12-0"></span>**Boutons, commutateurs et lecteur d'empreintes digitales**

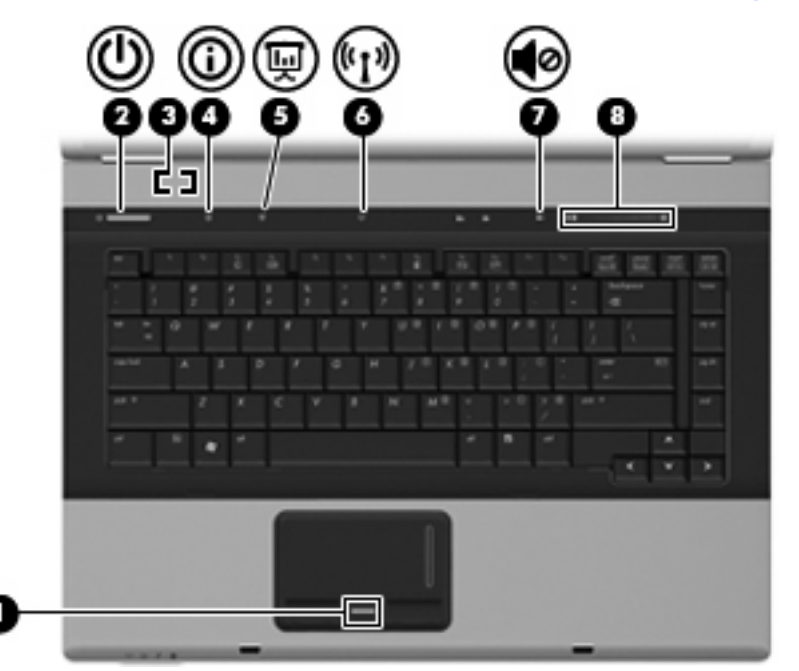

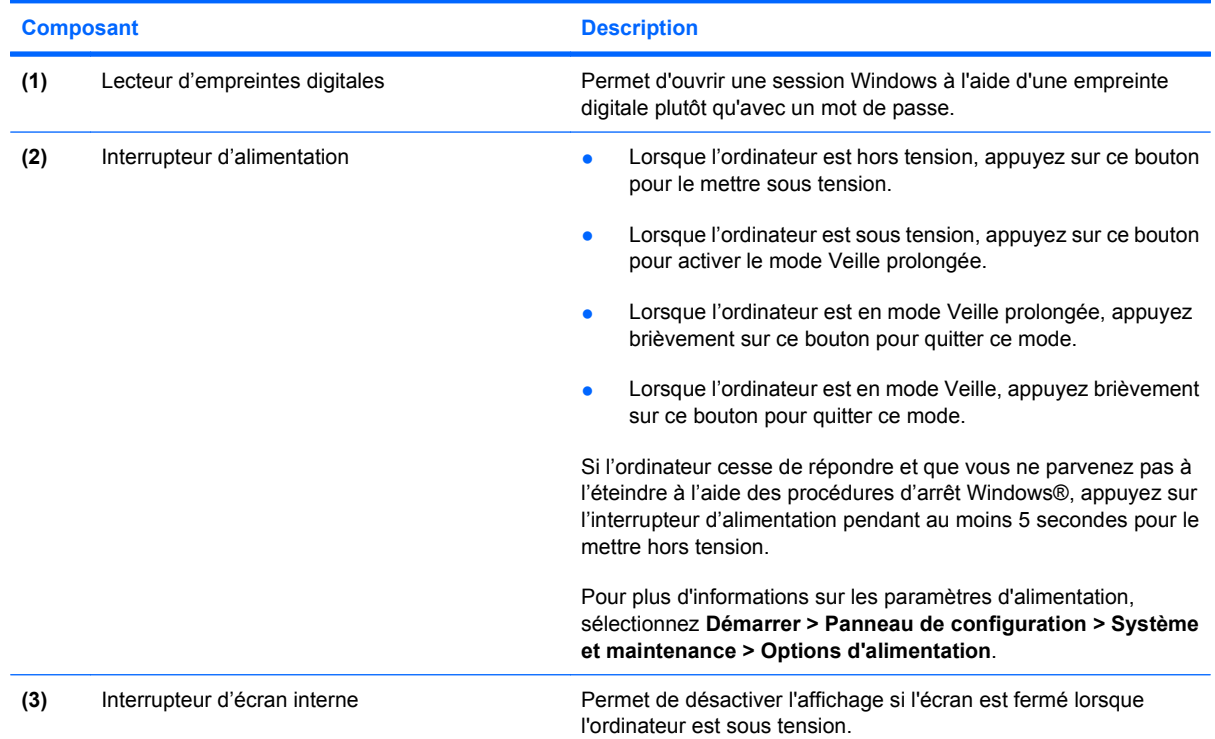

<span id="page-13-0"></span>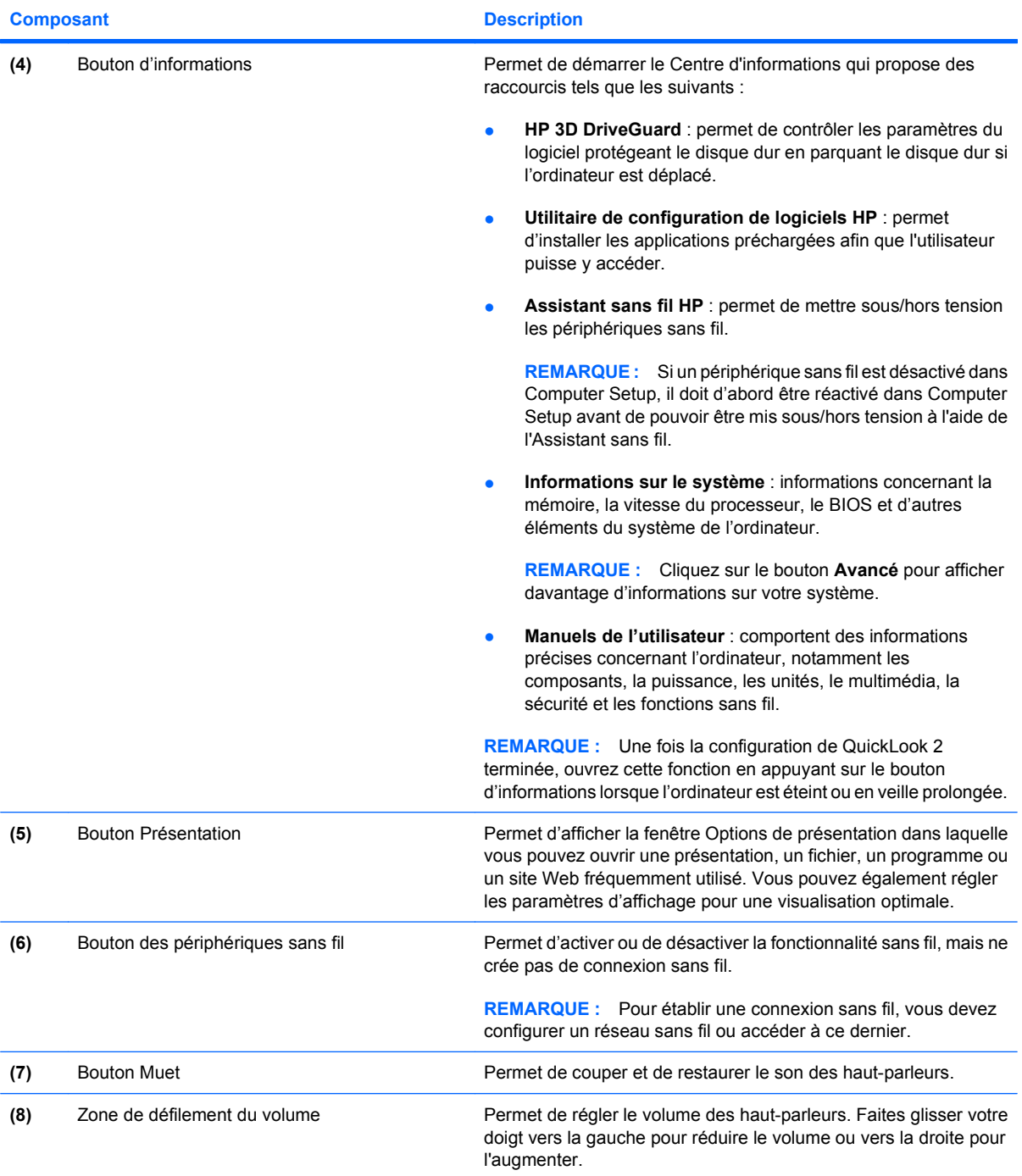

### <span id="page-14-0"></span>**Touches**

**REMARQUE :** Votre ordinateur peut être légèrement différent du modèle représenté dans cette section.

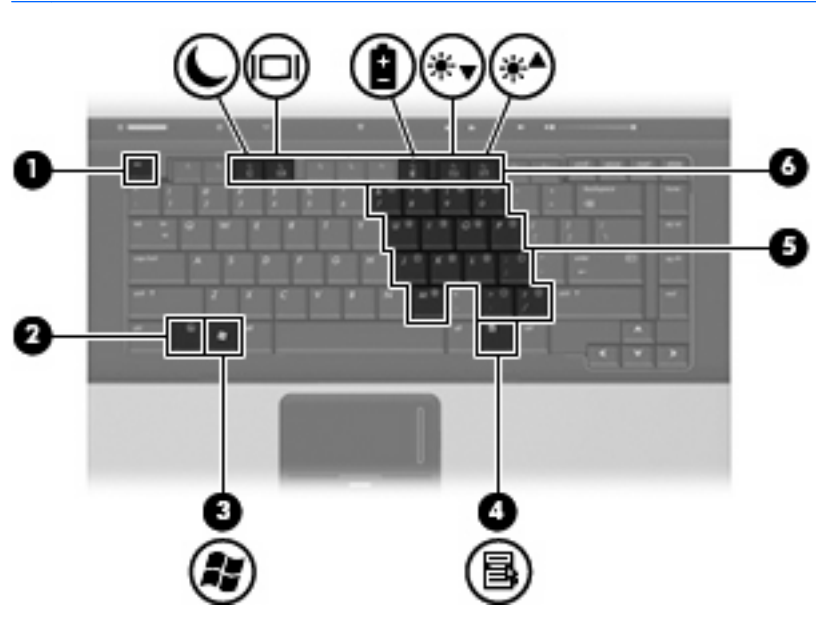

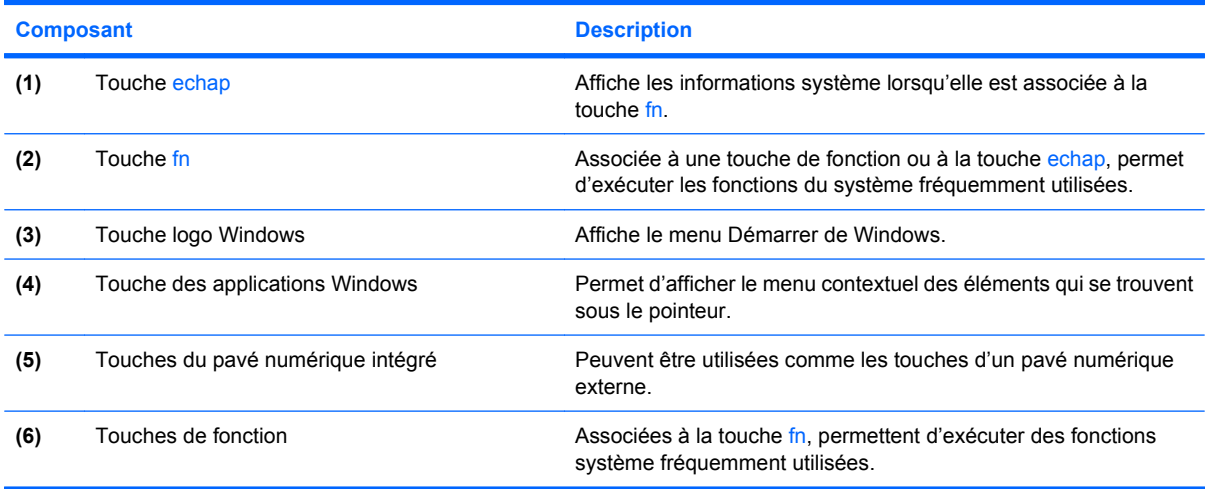

# <span id="page-15-0"></span>**Éléments du panneau avant**

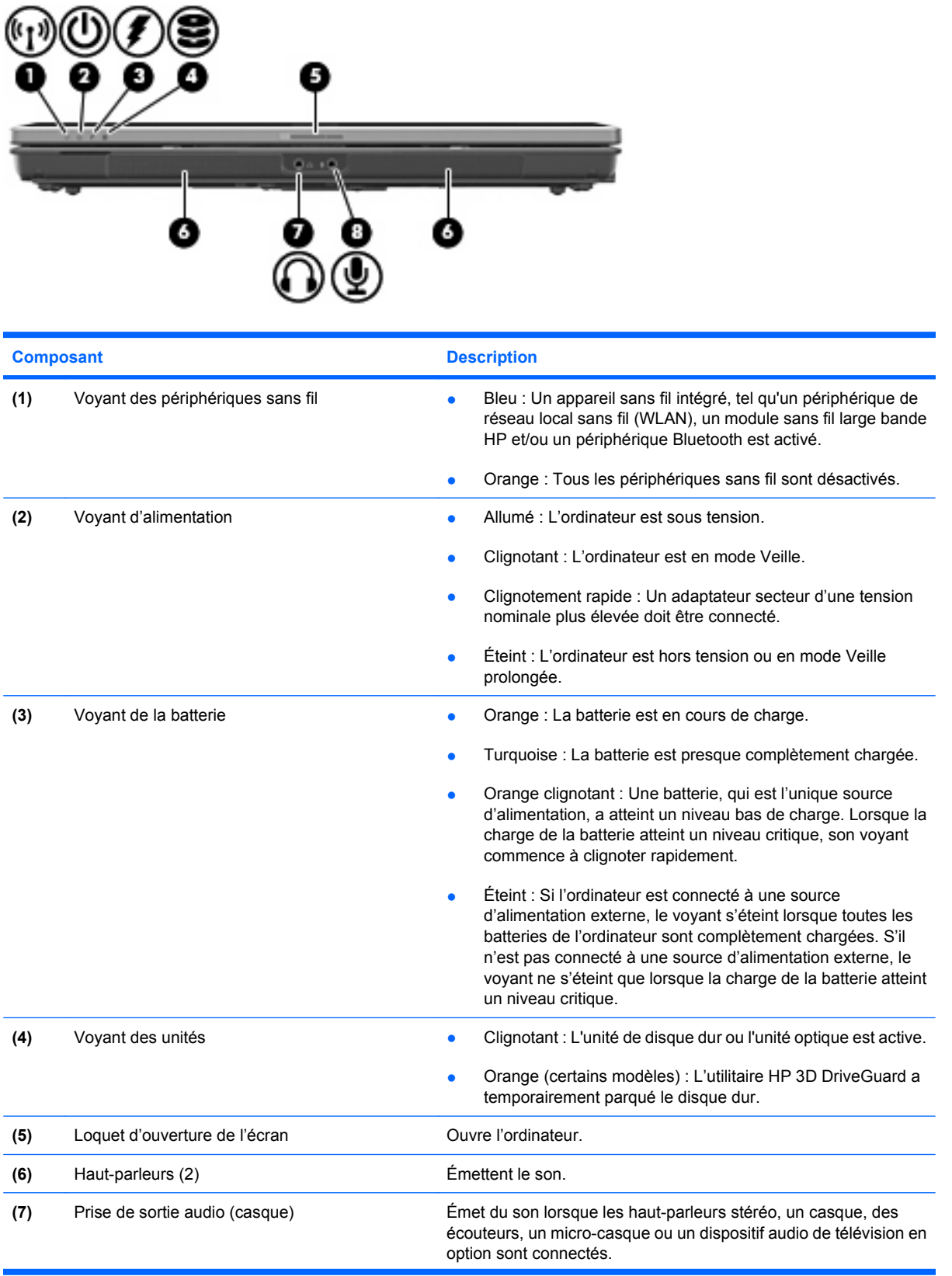

<span id="page-16-0"></span>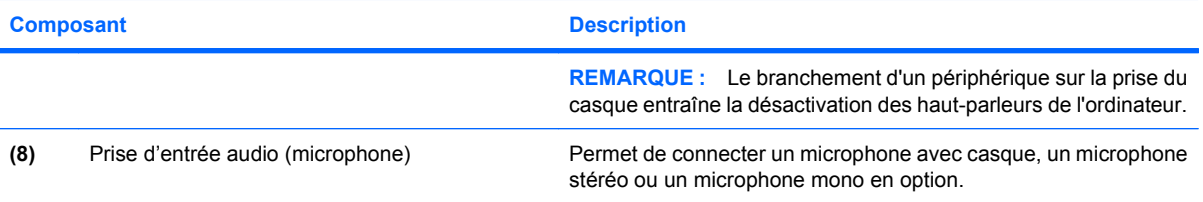

### <span id="page-17-0"></span>**Composants du panneau arrière**

**REMARQUE :** Reportez-vous à l'illustration du modèle le plus proche de votre ordinateur.

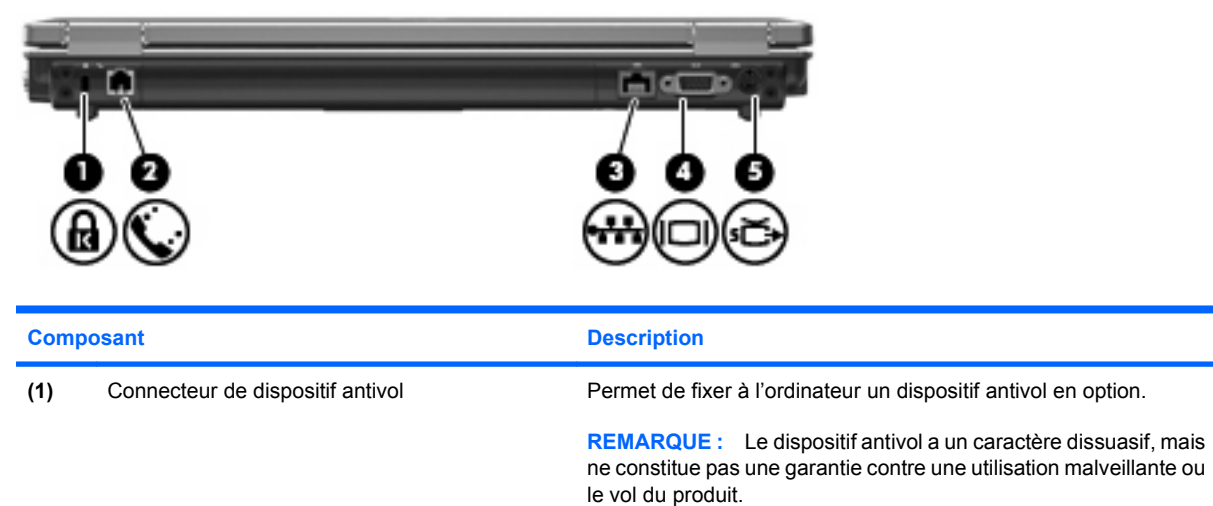

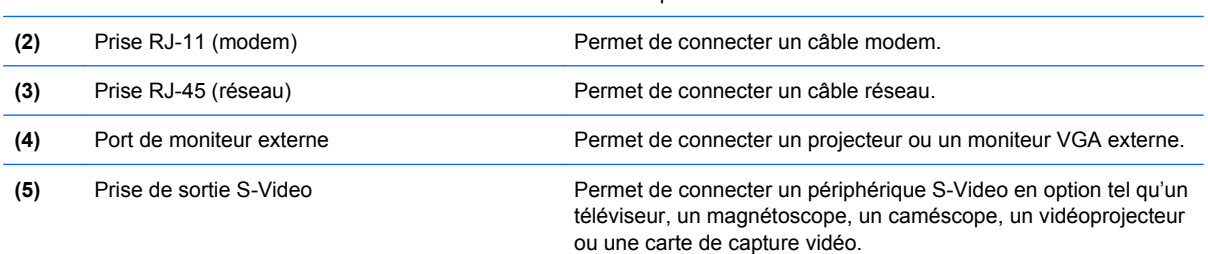

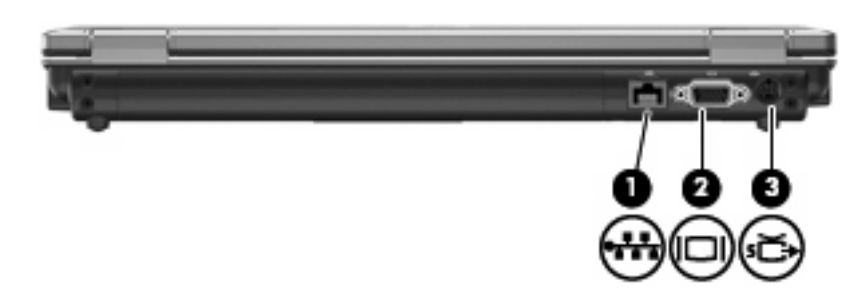

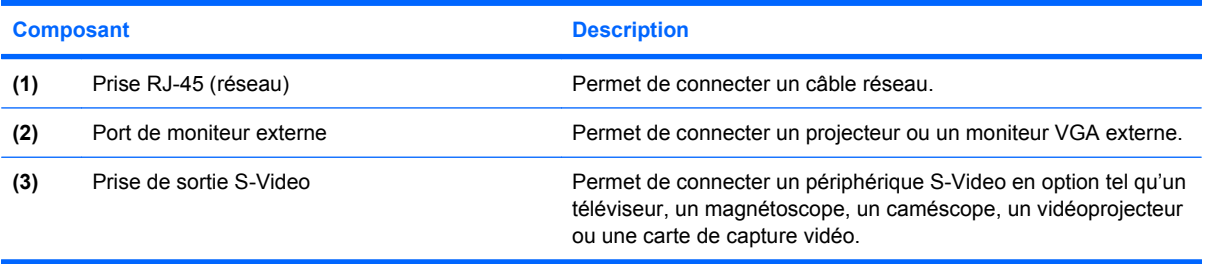

### <span id="page-18-0"></span>**Composants du côté droit**

**FREMARQUE :** Reportez-vous à l'illustration du modèle le plus proche de votre ordinateur.

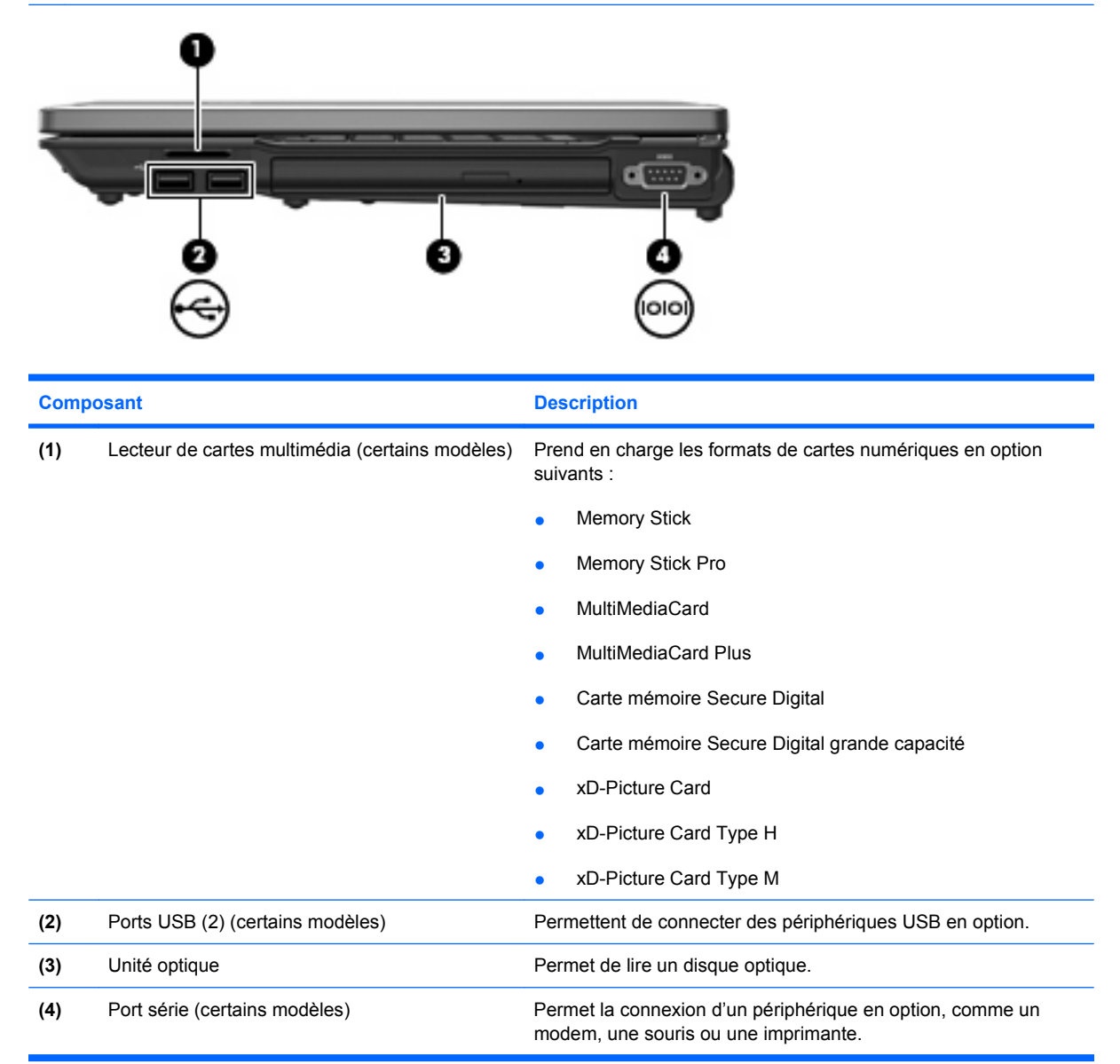

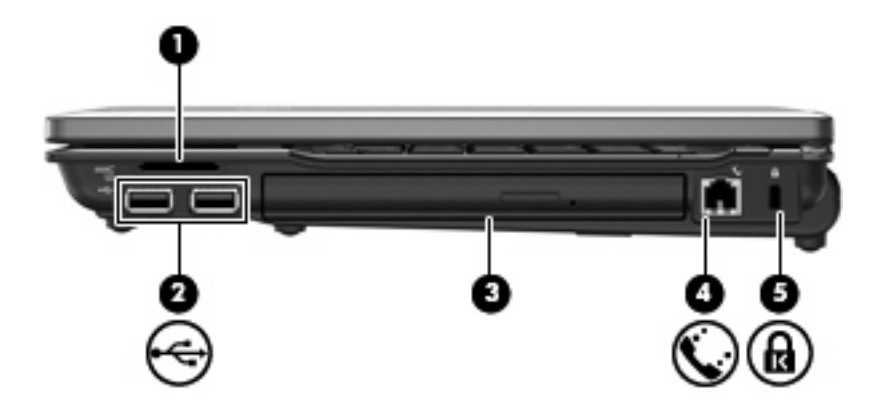

<span id="page-19-0"></span>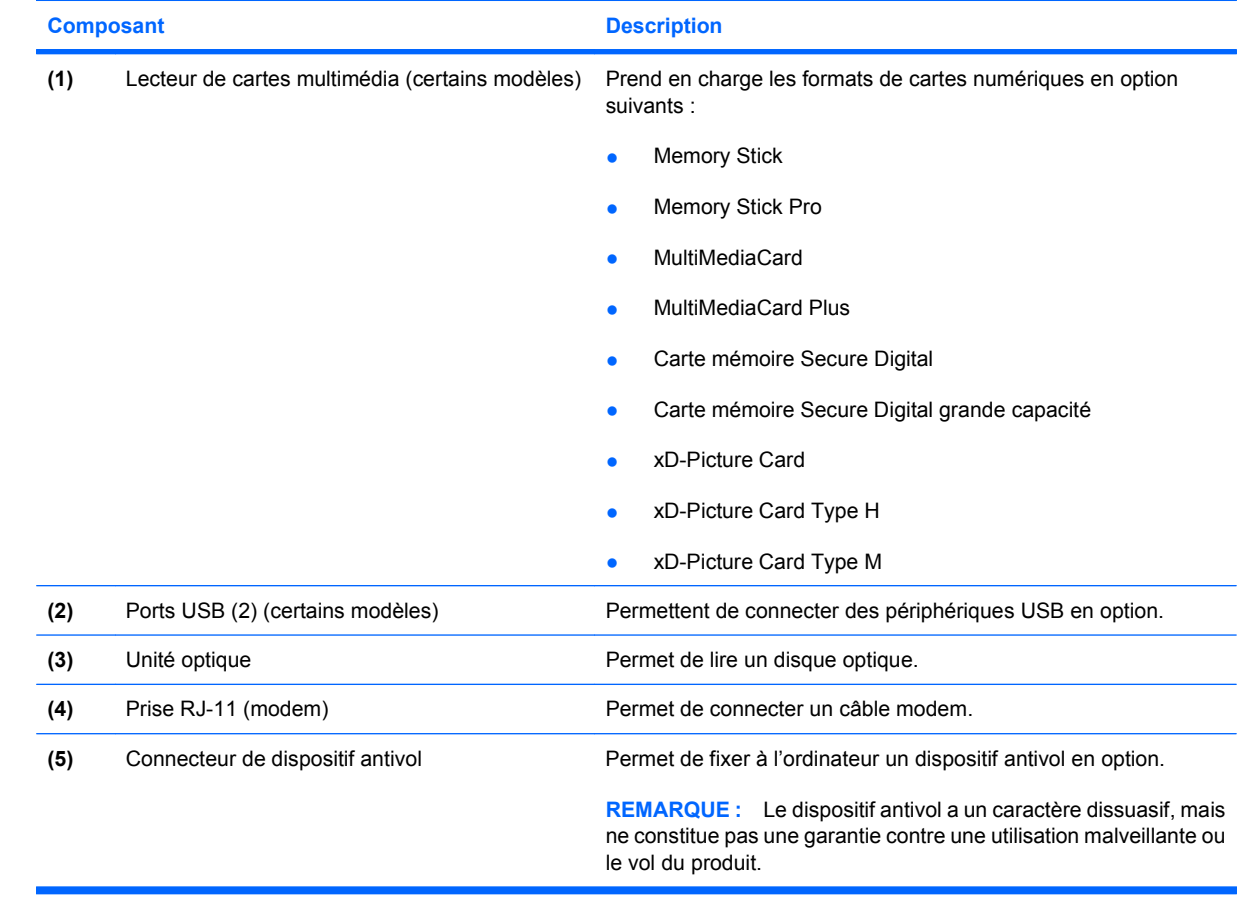

## <span id="page-20-0"></span>**Composants du côté gauche**

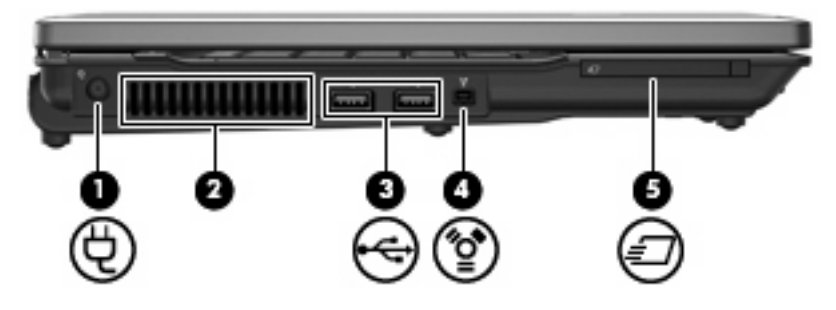

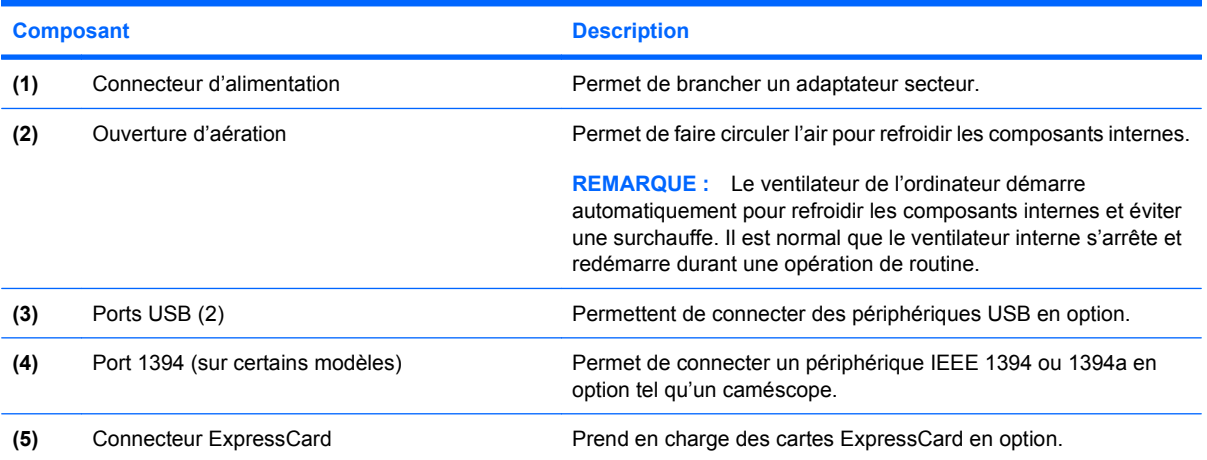

## <span id="page-21-0"></span>**Éléments de la face inférieure**

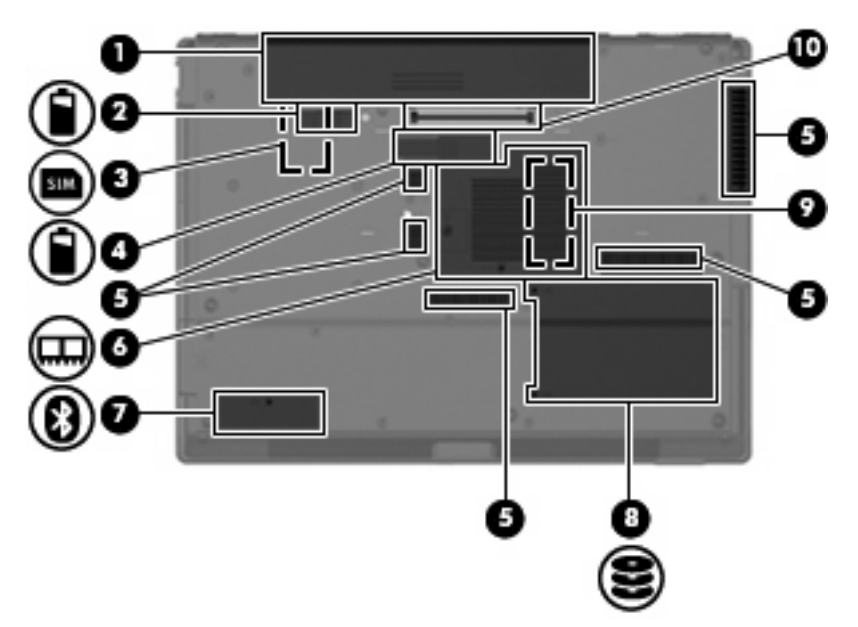

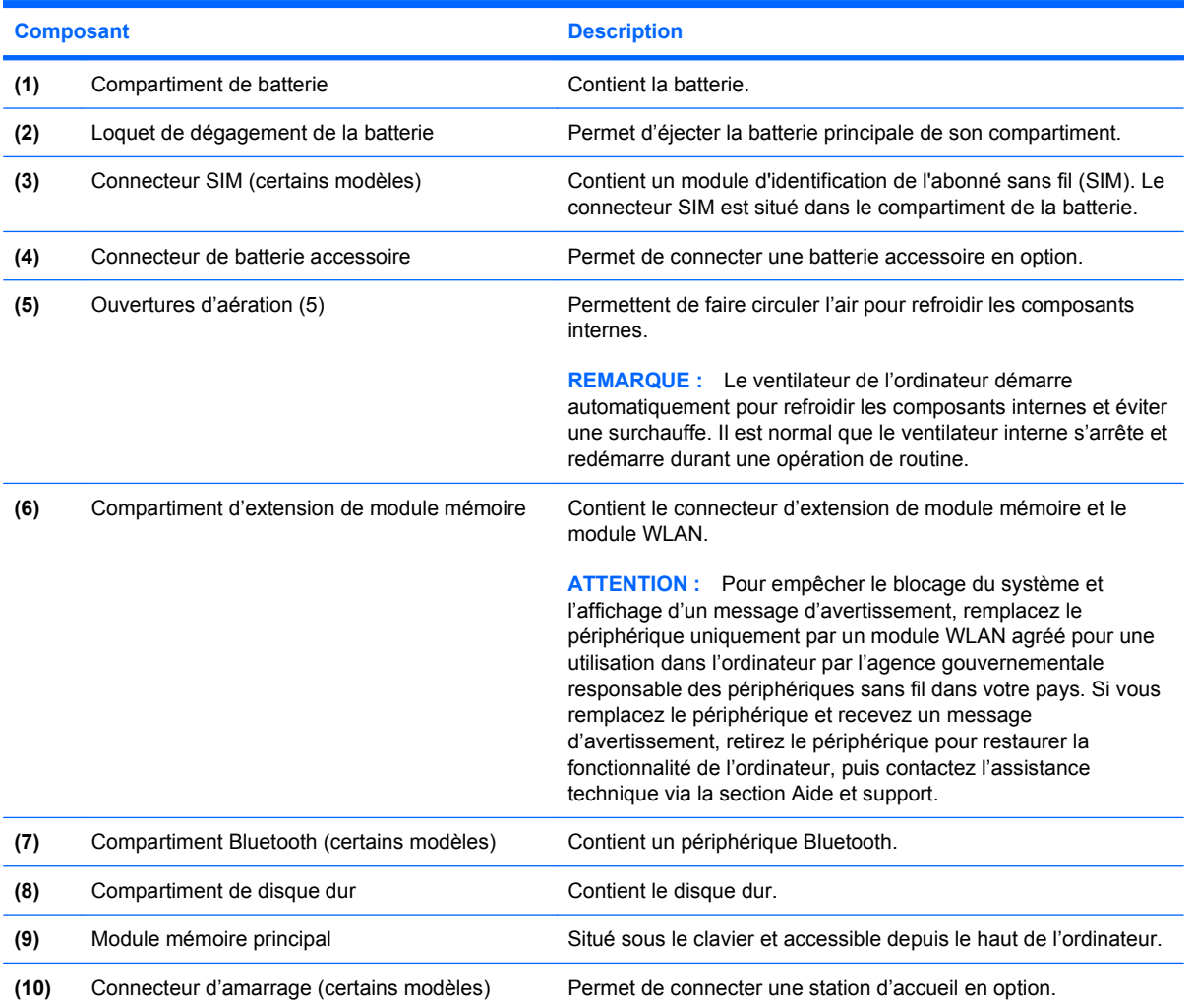

### <span id="page-22-0"></span>**Antennes sans fil (certains modèles)**

Certains ordinateurs sont dotés d'au moins deux antennes qui permettent d'émettre et de recevoir des signaux provenant d'un ou plusieurs périphériques sans fil. Ces antennes sont invisibles de l'extérieur de l'ordinateur.

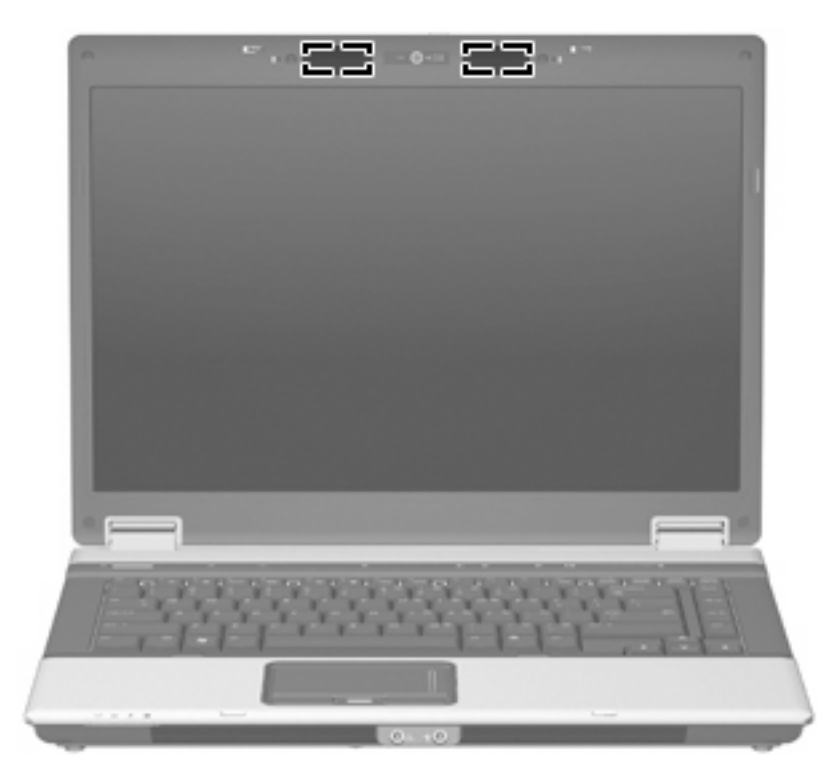

**FREMARQUE :** Pour optimiser les transmissions, évitez d'obstruer les zones situées immédiatement autour des antennes.

Pour connaître les réglementations relatives aux appareils sans fil, reportez-vous à la section des *Informations sur les réglementations, la sécurité et les conditions d'utilisation* s'appliquant à votre pays ou à votre région. Vous trouverez ces informations dans la section Aide et support.

## <span id="page-23-0"></span>**Autres éléments matériels**

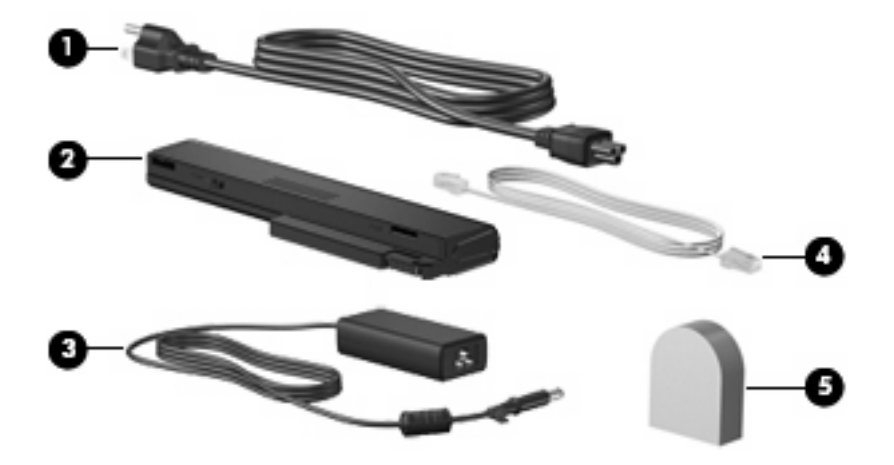

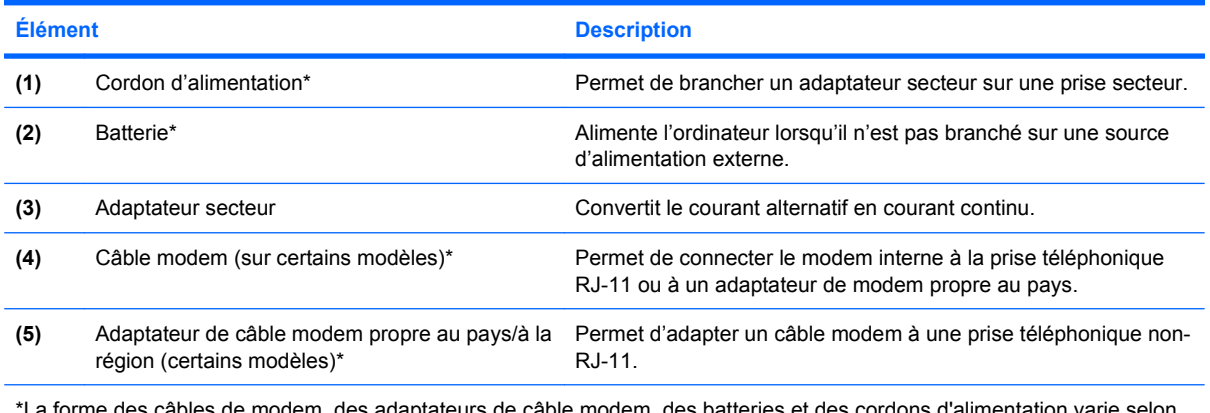

les de modem, des adaptateurs de câble modem, des batteries et des cordons d'alimentation varie selon les pays/régions.

# <span id="page-24-0"></span>**3 Étiquettes**

Les étiquettes apposées sur l'ordinateur fournissent des informations qui peuvent être utiles en cas de résolution de problèmes liés au système ou de déplacement à l'étranger avec l'ordinateur :

Service Tag : fournit d'importantes informations, notamment :

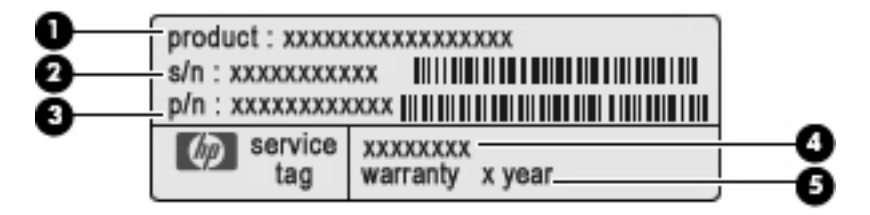

- Nom du produit **(1)**. Il s'agit du nom de produit apposé sur votre portable.
- Numéro de série (s/n) **(2)**. Il s'agit d'un numéro alphanumérique propre à chaque produit.
- Numéro de pièce/Numéro du produit (p/n) **(3)**. Ce numéro fournit des informations précises sur les composants matériels du produit. Le numéro de pièce permet au technicien de support de déterminer les pièces et composants requis.
- Description du modèle **(4)**. Ce numéro vous aide à trouver les documents, les pilotes et l'assistance dont vous avez besoin pour votre portable.
- Période de garantie **(5)**. Indique la période de garantie de l'ordinateur.

Vous devez disposer de ces informations lorsque vous contactez l'assistance technique. L'étiquette Service Tag est apposée sous l'ordinateur.

- Certificat d'authenticité Microsoft® : présente la clé de produit Windows®. Ces informations vous seront utiles pour mettre à jour le système d'exploitation ou résoudre les problèmes qui y sont liés. Ce certificat est apposé sous l'ordinateur.
- Étiquette sur les réglementations : fournit des informations sur les réglementations applicables à l'ordinateur. Cette étiquette relative aux réglementations est apposée sous l'ordinateur.
- Étiquette d'homologation du modem : fournit des informations sur les réglementations applicables au modem et répertorie les critères d'homologation requis dans certains pays/régions où son utilisation a été approuvée. Ces informations vous seront utiles lors de vos déplacements à l'étranger. Cette étiquette est apposée à l'intérieur du compartiment du module mémoire.
- Étiquette(s) de certification sans fil (certains modèles) : fournit des informations sur les périphériques sans fil en option, ainsi que les certificats d'homologation de certains pays/régions dans lesquels l'utilisation des périphériques a été agréée. Un périphérique sans fil en option peut être un périphérique de réseau local sans fil (WLAN), un module sans fil large bande HP ou un périphérique Bluetooth® en option. Si votre modèle d'ordinateur intègre un ou plusieurs

<span id="page-25-0"></span>périphériques sans fil, une ou plusieurs étiquettes de certification ont été incluses avec l'ordinateur. Ces informations vous seront utiles lors de vos déplacements. Les certificats de conformité aux normes sans fil sont apposés à l'intérieur du connecteur du module mémoire.

- Étiquette SIM (module d'identification de l'abonné) (certains modèles) : contient l'ICCID (Integrated Circuit Card ID, identifiant de carte à circuit intégré) de votre SIM. Cette étiquette est située dans le compartiment de la batterie.
- Étiquette du module sans fil large bande HP (certains modèles) : contient le numéro de série de votre module sans fil large bande HP. Cette étiquette est située dans le compartiment de la batterie.

## <span id="page-26-0"></span>**Index**

#### **A**

adaptateur secteur, identification [18](#page-23-0) alimentation, identification du connecteur [15](#page-20-0) antennes [17](#page-22-0) antennes sans fil [17](#page-22-0) appareil photo, identification [3](#page-8-0) appareil photo, identification du voyant [3](#page-8-0) applications Windows, touche [9](#page-14-0) augmentation du volume, identification du voyant [6](#page-11-0)

#### **B**

batterie, compartiment [16,](#page-21-0) [19](#page-24-0) batterie, identification [18](#page-23-0) batterie, identification du loquet de dégagement [16](#page-21-0) batterie, identification du voyant [5](#page-10-0), [10](#page-15-0) Bluetooth, étiquette [20](#page-25-0) boutons alimentation [7](#page-12-0) info [8](#page-13-0) Muet [8](#page-13-0) pavé tactile [4](#page-9-0) périphériques sans fil [8](#page-13-0) Présentation [8](#page-13-0)

#### **C**

casques [10](#page-15-0) certificat d'authenticité, étiquette [19](#page-24-0) clé de produit [19](#page-24-0) compartiment, module d'extension mémoire [16](#page-21-0) compartiment Bluetooth, identification [16](#page-21-0)

compartiments batterie [16,](#page-21-0) [19](#page-24-0) disque dur [16](#page-21-0) composants côté gauche [15](#page-20-0) connecteur de batterie accessoire, identification [16](#page-21-0) connecteur d'alimentation [15](#page-20-0) connecteur d'amarrage, identification [16](#page-21-0) connecteurs dispositif antivol [14](#page-19-0) ExpressCard [15](#page-20-0) lecteur de cartes multimédia [13,](#page-18-0) [14](#page-19-0) module d'extension mémoire [16](#page-21-0) connecteur SIM, identification [16](#page-21-0) cordon, alimentation [18](#page-23-0) cordon d'alimentation, identification [18](#page-23-0)

#### **D**

dégagement de la batterie, loquet [16](#page-21-0) déplacement avec l'ordinateur étiquette d'homologation du modem [19](#page-24-0) étiquettes de certification de périphérique sans fil [20](#page-25-0) dispositif antivol, identification du connecteur [12,](#page-17-0) [14](#page-19-0) disque dur, identification du compartiment [16](#page-21-0)

#### **E**

echap, identification de la touche [9](#page-14-0) écouteurs [10](#page-15-0)

éléments côté droit [13](#page-18-0) écran [3](#page-8-0) face inférieure [16](#page-21-0) face supérieure [4](#page-9-0) matériel supplémentaire [18](#page-23-0) panneau arrière [12](#page-17-0) panneau avant [10](#page-15-0) entrée audio (microphone), identification de la prise [11](#page-16-0) étiquette du certificat d'authenticité Microsoft [19](#page-24-0) étiquettes Bluetooth [20](#page-25-0) certificat d'authenticité Microsoft [19](#page-24-0) certification de périphérique sans fil [20](#page-25-0) homologation du modem [19](#page-24-0) module sans fil large bande HP [20](#page-25-0) réglementations [19](#page-24-0) service tag [19](#page-24-0) SIM [20](#page-25-0) WLAN [20](#page-25-0) ExpressCard, identification du connecteur [15](#page-20-0)

#### **F**

fn, identification de la touche [9](#page-14-0) fonction, identification des touches [9](#page-14-0)

#### **H**

haut-parleurs, identification [10](#page-15-0)

#### **I**

IEEE 1394, identification du port [15](#page-20-0)

informations, identification du bouton [8](#page-13-0) interrupteur d'alimentation, identification [7](#page-12-0)

#### **L**

lecteur d'empreintes digitales, identification [4](#page-9-0), [7](#page-12-0) lecteur de cartes multimédia, identification [13,](#page-18-0) [14](#page-19-0) loquet, dégagement de la batterie [16](#page-21-0) loquet d'ouverture de l'écran. identification [10](#page-15-0)

#### **M**

microphones, incorporés, identification [3](#page-8-0) microphones incorporés, identification [3](#page-8-0) modem, étiquette d'homologation [19](#page-24-0) module mémoire, identification du compartiment [16](#page-21-0) module sans fil large bande HP, étiquette [20](#page-25-0) module WLAN, identification du compartiment [16](#page-21-0) moniteur externe, identification du port [12](#page-17-0) moniteur externe, port [12](#page-17-0) Muet, identification du bouton [8](#page-13-0) Muet, identification du voyant [6](#page-11-0)

#### **N**

nom et numéro du produit, ordinateur [19](#page-24-0) numéro de série, ordinateur [19](#page-24-0)

#### **O**

ouvertures d'aération, identification [15,](#page-20-0) [16](#page-21-0)

#### **P**

pavé numérique, identification des touches [9](#page-14-0) pavé tactile boutons [4](#page-9-0) identification [4](#page-9-0) zone de défilement [4](#page-9-0)

périphériques sans fil, étiquette de certification [20](#page-25-0) périphériques sans fil, identification du bouton [8](#page-13-0) périphériques sans fil, identification du voyant [5,](#page-10-0) [10](#page-15-0) port 1394, identification [15](#page-20-0) ports 1394 [15](#page-20-0) moniteur externe [12](#page-17-0) série [13](#page-18-0) USB [13,](#page-18-0) [14](#page-19-0), [15](#page-20-0) port série, identification [13](#page-18-0) présentation, identification du bouton [8](#page-13-0) prise casque (sortie audio) [10](#page-15-0) prise microphone (entrée audio) [11](#page-16-0) prises entrée audio (microphone) [11](#page-16-0) RJ-11 (modem) [12,](#page-17-0) [14](#page-19-0) RJ-45 (réseau) [12](#page-17-0) sortie audio (casque) [10](#page-15-0) sortie S-Video [12](#page-17-0)

#### **R**

réduction du volume, identification du voyant [6](#page-11-0) réglementations, informations étiquette d'homologation du modem [19](#page-24-0) étiquettes de certification de périphérique sans fil [20](#page-25-0) réglementations, étiquette [19](#page-24-0) RJ-11 (modem), identification de la prise [12,](#page-17-0) [14](#page-19-0) RJ-45 (réseau), identification de la prise [12](#page-17-0)

#### **S**

service tag [19](#page-24-0) SIM, étiquette [20](#page-25-0) sortie audio (casque), identification de la prise [10](#page-15-0) S-Video, identification de la prise de sortie [12](#page-17-0) système d'exploitation clé de produit [19](#page-24-0)

système d'exploitation étiquette du certificat d'authenticité Microsoft [19](#page-24-0)

#### **T**

touches applications Windows [9](#page-14-0) echap [9](#page-14-0) fn [9](#page-14-0) fonction [9](#page-14-0) logo Windows [9](#page-14-0) pavé numérique [9](#page-14-0)

#### **U**

unité, identification du voyant [5,](#page-10-0) [10](#page-15-0) unité optique, identification [13,](#page-18-0) [14](#page-19-0) USB, identification des ports [13,](#page-18-0) [14](#page-19-0), [15](#page-20-0)

#### **V**

ver num, identification du voyant [6](#page-11-0) verr maj, identification du voyant [6](#page-11-0) volume, identification de la zone de défilement [8](#page-13-0) voyants alimentation [5,](#page-10-0) [10](#page-15-0) augmentation du volume [6](#page-11-0) batterie [5,](#page-10-0) [10](#page-15-0) Muet [6](#page-11-0) périphériques sans fil [5](#page-10-0), [10](#page-15-0) réduction du volume [6](#page-11-0) unité [5](#page-10-0), [10](#page-15-0) verr maj [6](#page-11-0) verr num [6](#page-11-0) webcam [3](#page-8-0) voyants d'alimentation, identification [5](#page-10-0), [10](#page-15-0)

#### **W**

webcam, identification [3](#page-8-0) webcam, identification du voyant [3](#page-8-0) Windows, identification de la touche des applications [9](#page-14-0) Windows, identification de la touche logo [9](#page-14-0) WLAN, étiquette [20](#page-25-0)

WLAN, périphérique [20](#page-25-0)

#### **Z**

zone de défilement du pavé tactile [4](#page-9-0)

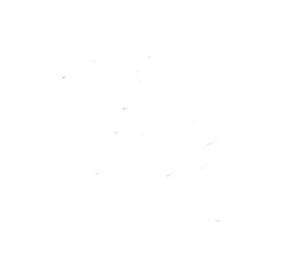